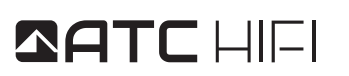

## **HIGH PRECISION PORTABLE** DIGITAL MUSIC PLAYER

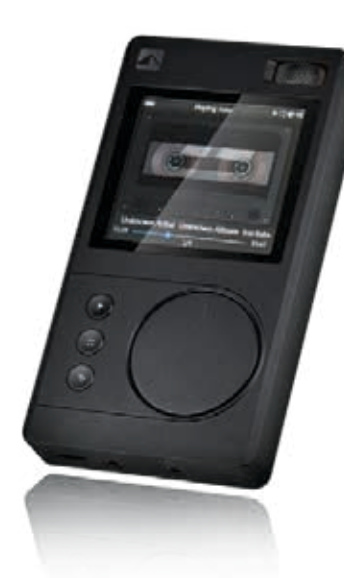

## **QUICK START** GUIDE HDA-**DP20**

### **DAC function Implementation**

Start with the official website to download the corresponding model of the compressed package, extract the installation on the PC. The machine enters the "System Settings" - "USB Mode" transferred to the DAC state where the PC can see the device information, indicating successful connection. When connected, you can use as PC external sound card.

#### **Firmware Upgrade**

TF card must be a FAT32 format with enough free capacity on the card of preferably more than 1G available. Visit "www.atc-hifi.com" download the corresponding firmware version, the firmware copied to the TF card root directory. Into the "System Settings" select "firmware upgrade" can be determined.

### **Troubleshooting**

1. Fail to start up: Charge for 10 minutes to start up or insert a toothpick into the reset hole to reset and then start up.

2. Fail to play the music: If the file format is incompatible, you may use transcoding software to transform and then play. Check if the music file is damaged or not.

3. Display no power: Check whether power supply is too low and charge for 10 minutes to try again

4. Operation response of the player is too slow: You may backup files and format the disk to copy files again.

5. No sound in headphone: Confirm volume is not "0" or change a music file to play.

6. No response of the operation screen: Click "power" key to unlock

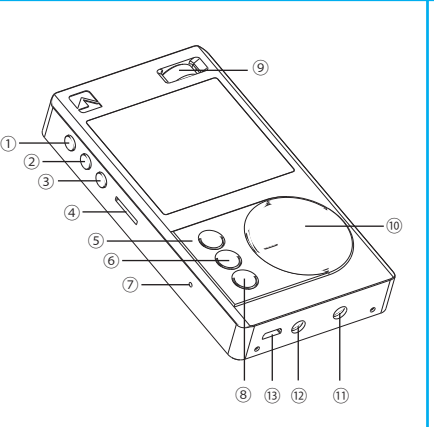

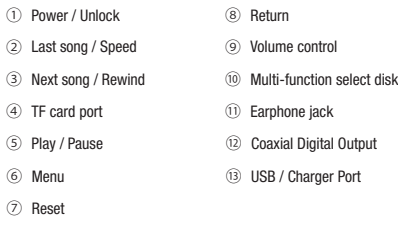

## **Basic Operation**

**Turn on/off :** press"power"key for 5 seconds to boot and then press key 5 seconds to turn off .

**Play :** press "⑤"key.

 $\circledcirc$  Last song 3 Next song

⑥ Menu ⑦ Reset

**Keylock :** press ① key to lock.

## **Operating method**

1. Music scan: through the USB update track, click on this option, the system automatically updates the song TF card.

2. Gain Setting: choose according to demand different output gain, Summerside recognized low power output, selectable low / high gain.

3. Equalizer: to adjust the sound system for playback.

4. Play Mode: You can choose the order of play, random play or single cycle also through the list.

5. Output Selection: output signal settings, there are line / coaxial digital signal available.

6. Resume: Turn this feature to implement breakpoint memory, shut off before restart can resume playing.

7. Seamless playback: Turn on this function for seamless playing of music.

8. Maximum Volume: to limit the maximum output volume to avoid damage on hearing.

9. Boot volume / volume custom boot: used to set the initial boot volume.

10. Balance setting: This function can be used for balancing headphones or hearing correction.

11. Language: Select system language. **Unlock the key :** press ① key to lock, or click "power"to unlock

**Last song / Next song :** press ② key /press ③ key

**Speed / Rewind:** long press ③ key for speed/long press ② for Rewind

**Return to upper :** press ⑧ key.

**Affirm the option :** press ⑤key.

**Volume increase / reduce :** Arbitrary mode rotation ⑨ knob, adjust the volume size, in the playback mode, rotate  $\omega$  to adjust the volume size, in the non-playback mode rotation ⑩ up and down the selected menu.

**Coaxial Digital Output Interface(COAX) :** After booting this device and entering the System Settings interface, select the Output Selection option and then set "COAX"status.

**Charging through charger :** It will be fully charged by connecting to standard USB charger to charge for about 3 hours and conduct play operation at the same time (the charger is optional. A standard mobile phone charger is also ok.

**Charge through a computer :** The player can be charged through the USB port of a computer.

**Connecting :** The PC interface will show a new hardware is detected and then setup according to prompts. You can find the drive of "removable disk" in "my computer"

## **Play Music**

Long press "power" key to turn on. Confirm there are music files to play in built-in memory or TF. Select folder and music files and click"⑤"to play the music. In the play interface, use"⑧"to return to menu list and click "⑤ "to enter media library.

12. Topic Selection: Select system theme.

13. USB mode: The USB port of a PC connection function definition, are defined as USB / DAC.

14. Screen Brightness: adjust screen brightness.

15. Extinguishing screen time: sleep time adjustment.

16. Folder automatically jump: turn on the system automatically play tracks in different folders.

17. Off Timer / timer off time: To select a different auto-off time.

18. Format TF card: TF card formatted content, so TF empty.

19. Restore factory settings: Turn on to restore the factory settings.

20. Firmware Upgrade: Upgrade the firmware update.

21. About This Mac: View system information.

22. Online home: Search through the official website or www.atc-hifi.com for technical support, firmware updates, and HD audio download services.

# living in music

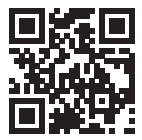

**ATC (UK) Corporation Limited**<br>20-22 Bedford Row, London<br>WC1R 4JS, United Kingdom<br>www.atc-lifestyle.com

ATC is a trademark of ATC EnergyTech Corporation Limited. © 2017 ATC EnergyTech Corporation Ltd. All rights reserved.

## **List**

Upon receipt, please check the items.

- DP20 player
- $\Box$  Adapter cable  $\Box$ USB cable
- $\Box$ Manual
- 
- Welcome card Pouch
- 32G Micro SD card

1